## **Solicitud de cambio de cuenta bancaria en el sistema de pensiones**

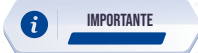

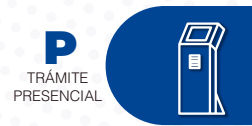

**Este trámite está disponible únicamente para jubilados extranjeros y beneficiarios de montepío por orfandad menores de edad**

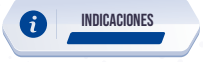

- 1. Ingrese al portal www.iess.gob.ec, **'Turnos para atención al ciudadano',** dé clic en el ícono del turnero y seleccione **"Generar turno".** Link: https://app.iess.gob.ec/iess-gestion-turnero-enlinea-web/pages/genTurnoOnline.jsf?fa ces-redirect=true
- 2. Ingrese su número de cédula de ciudadanía seleccione el ícono.
- 3. Ingrese su correo electrónico y su número de contacto celular, si sus datos son correctos, dé clic en **'Siguiente'.**
- 4. Recibirá un correo electrónico con el asunto: **'Verificar IESS turno online'**
- 5. Ingrese el código enviado a su correo electrónico, de clic en **'Verificar'.**
- 6. Seleccione la provincia, tipo de trámite **'Cambio cuenta bancaria Pensiones'** y agencia en la que desea ser atendido, dé clic en **'Siguiente'.**
- 7. Seleccione el día y la hora, se desplegará una ventana de confirmación, si está de acuerdo de clic en **'Si'.**

Verifique la información del turno solicitado y presione el botón **'Confirmar'.**

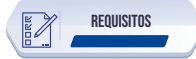

- Presente física o virtualmente la **"Confirmación del Turno en Línea"** generado desde nuestro portal web. 1.
- Cédula original vigente o certificado de identidad del solicitante: En el caso de conviviente, si en la cédula no constará el solicitante como unión de hecho y la convivencia haya sido declarada posterior al fallecimiento, debe presentar **´Inscripción en el Registro Civil'** en la que conste el reconocimiento de la convivencia, posterior al fallecimiento. 2.
- Certificado bancario: El documento debe tener máximo 2 meses de vigencia y la cuenta bancaria debe estar a nombre del solicitante. 3.
- Formulario de solicitud de cambio de cuenta bancaria: Obtenga el formulario de solicitud, ingresando al portal web del IESS (www.iess.gob.ec), haga clic en formularios y seleccione en Seguro de pensiones **"Solicitud de Cambio de Cuenta Bancaria"**; o descargue el formulario en el siguiente link: https://www.iess.gob.ec/documents/10162/15608490/SOLICITUD\_CAMBIO\_CUENTA+BANCARIA.pdf 4.

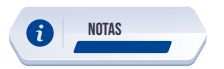

- 1. La suscripción del documento de forma manuscrita es imprescindible.
- 2. El trámite presencial podrá ser solicitado únicamente por el titular del servicio.

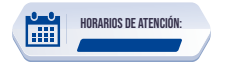

Centros de Atención a nivel nacional, lunes a viernes de 8:00 a 17:00 Horarios diferenciados para Puntos en Centros Comerciales